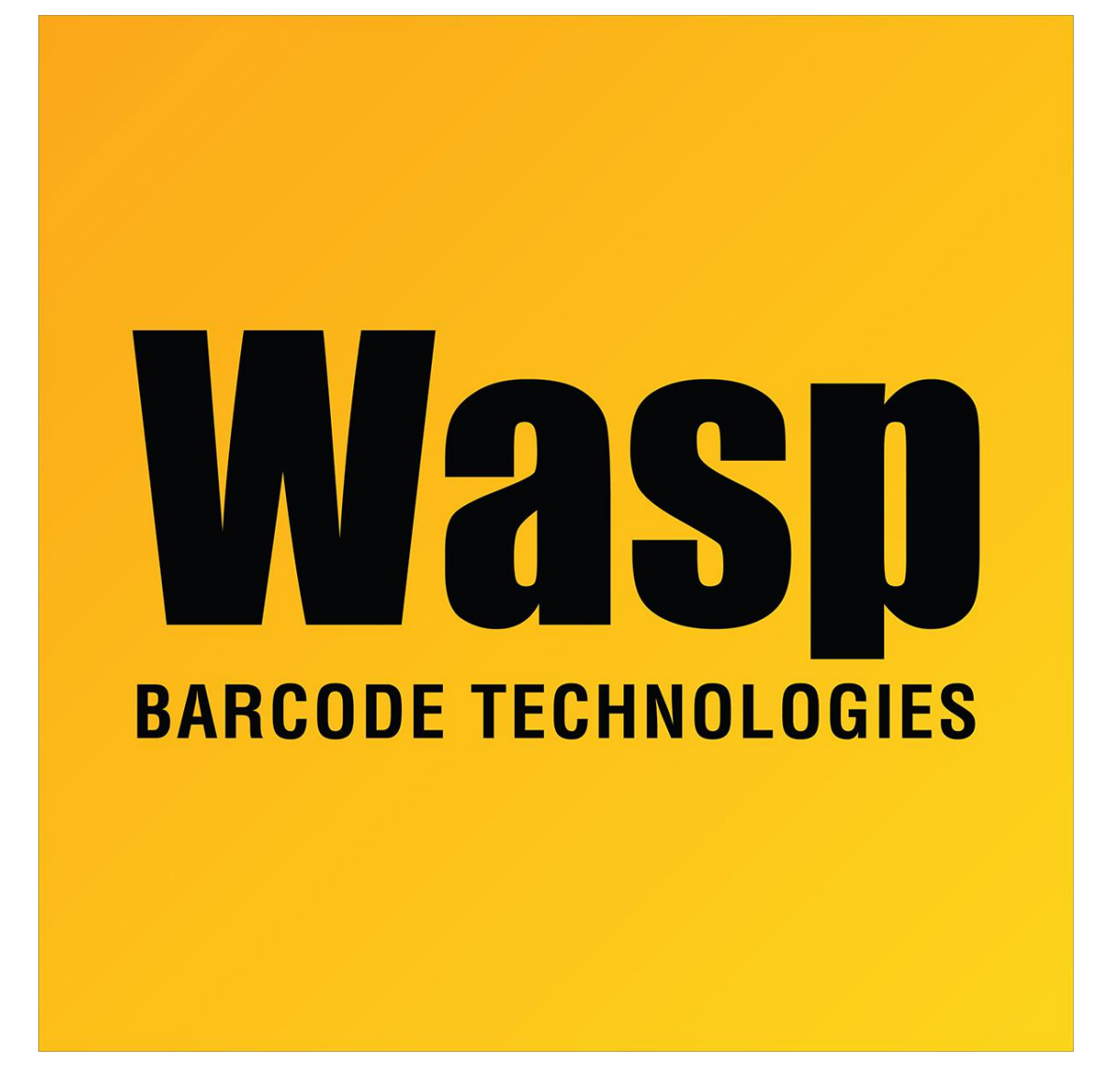

[Portal](https://support.waspbarcode.com/) > [Knowledgebase](https://support.waspbarcode.com/kb) > [Hardware](https://support.waspbarcode.com/kb/hardware) > [Mobile Computers](https://support.waspbarcode.com/kb/mobile-computers) > [DR6 - How to update the](https://support.waspbarcode.com/kb/articles/dr6-how-to-update-the-android-12-build-to-the-most-recent) [Android 12 build to the most recent](https://support.waspbarcode.com/kb/articles/dr6-how-to-update-the-android-12-build-to-the-most-recent)

## DR6 - How to update the Android 12 build to the most recent Jason Whitmer - 2024-04-03 - in [Mobile Computers](https://support.waspbarcode.com/kb/mobile-computers)

The DR6 mobile device has a utility to apply updates for the Android Operating System. If your DR6 came with an RFID trigger (model RG768) and is having trouble connecting that device, this update should alleviate that issue.

Under Settings

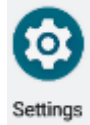

open System

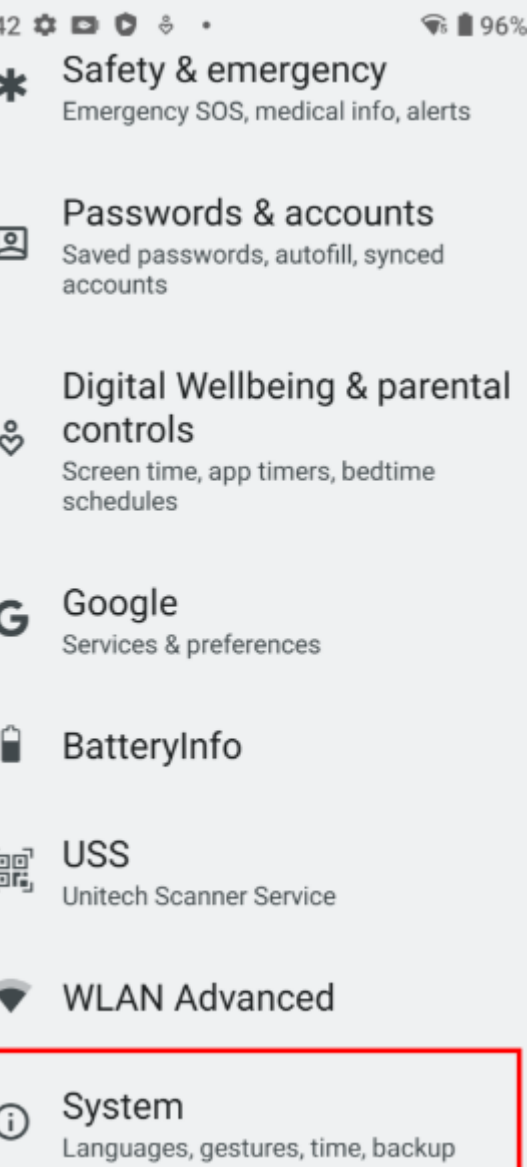

then System Update Center

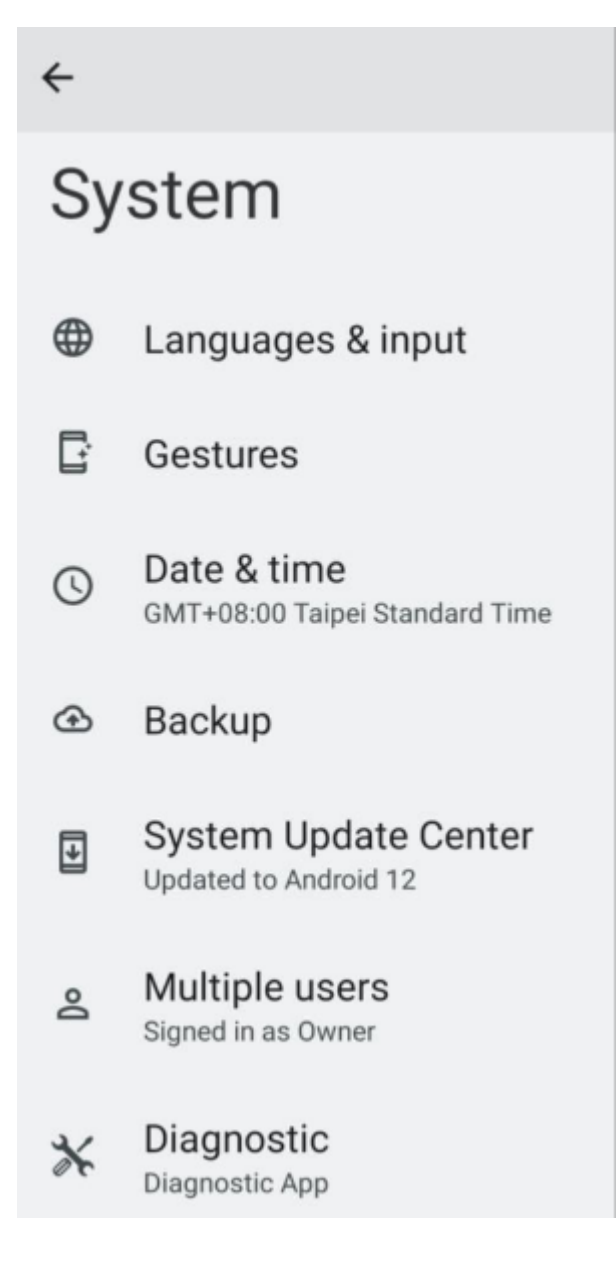

It will check for an update, and if one is available it will present the details and a DOWNLOAD AND INSTALL button will appear:

New system update available

New system version: 20230721 Update size: 1854 MB **Description** [Full Update] Update to RAYA\_V05.02.01\_20230721  $[MR2]$ .

Current system version: RAYA\_V04.35b02\_20221222 Security patch level: Nov 1, 2022

 $\vee$  Restarts automatically after installing updates

## DOWNLOAD AND INSTALL

Tap that button to allow the download

to commence. It will automatically restart the device once the process is completed.

## Your system is up to date.

Current system version: RAYA\_V05.02.01\_20230721 Security patch level: Jul 1, 2023

Once complete, it should show RAYA\_V05.02.01\_20230721 (or higher version/later date)